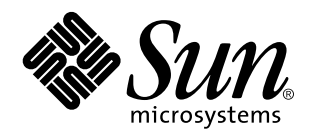

Solaris 7 3/99 Release Notes (SPARC Platform Edition)

Sun Microsystems, Inc. 901 San Antonio Road Palo Alto, CA 94303 U.S.A.

> Part No: 805-7579–10 March 1999

Copyright 1999 Sun Microsystems, Inc. 901 San Antonio Road, Palo Alto, California 94303-4900 U.S.A. All rights reserved.

This product or document is protected by copyright and distributed under licenses restricting its use, copying, distribution, and decompilation. No part of this product or document may be reproduced in any form by any means without prior written authorization of Sun and its licensors, if any. Third-party software, including font technology, is copyrighted and licensed from Sun suppliers.

Parts of the product may be derived from Berkeley BSD systems, licensed from the University of California. UNIX is a registered trademark in the U.S. and other countries, exclusively licensed through X/Open Company, Ltd.

Sun, Sun Microsystems, the Sun logo, SunDocs, AnswerBook2, SunStore, docs.sun.com, Solaris Maintenance Update, Solaris Web Start, JumpStart, NFS, HotJava, DiskSuite, Solstice AdminSuite, SunLink, Solstice AutoClient, and Solaris are trademarks, registered trademarks, or service marks of Sun Microsystems, Inc. in the U.S. and other countries. All SPARC trademarks are used under license and are trademarks or registered trademarks of SPARC International, Inc. in the U.S. and other countries. Products bearing SPARC trademarks are based upon an architecture developed by Sun Microsystems, Inc. Netscape Navigator is a trademark of Netscape Communications Corporation.

The OPEN LOOK and Sun™ Graphical User Interface was developed by Sun Microsystems, Inc. for its users and licensees. Sun<br>acknowledges the pioneering efforts of Xerox in researching and developing the concept of visual or licensees who implement OPEN LOOK GUIs and otherwise comply with Sun's written license agreements.

**RESTRICTED RIGHTS:** Use, duplication, or disclosure by the U.S. Government is subject to restrictions of FAR 52.227–14(g)(2)(6/87) and FAR 52.227–19(6/87), or DFAR 252.227–7015(b)(6/95) and DFAR 227.7202–3(a).

DOCUMENTATION IS PROVIDED "AS IS" AND ALL EXPRESS OR IMPLIED CONDITIONS, REPRESENTATIONS AND WARRANTIES, INCLUDING ANY IMPLIED WARRANTY OF MERCHANTABILITY, FITNESS FOR A PARTICULAR PURPOSE OR NON-INFRINGEMENT, ARE DISCLAIMED, EXCEPT TO THE EXTENT THAT SUCH DISCLAIMERS ARE HELD TO BE LEGALLY INVALID.

Copyright 1999 Sun Microsystems, Inc. 901 San Antonio Road, Palo Alto, Californie 94303-4900 Etats-Unis. Tous droits réservés.

Ce produit ou document est protégé par un copyright et distribué avec des licences qui en restreignent l'utilisation, la copie, la distribution, et la décompilation. Aucune partie de ce produit ou document ne peut être reproduite sous aucune forme, par quelque<br>moyen que ce soit, sans l'autorisation préalable et écrite de Sun et de ses bailleurs de lic qui comprend la technologie relative aux polices de caractères, est protégé par un copyright et licencié par des fournisseurs de Sun.

Des parties de ce produit pourront être dérivées du système Berkeley BSD licenciés par l'Université de Californie. UNIX est une marque déposée aux Etats-Unis et dans d'autres pays et licenciée exclusivement par X/Open Company, Ltd.

Sun, Sun Microsystems, le logo Sun, SunDocs, AnswerBook2, SunStore, docs.sun.com, Solaris Maintenance Update, Solaris Web Start, JumpStart, NFS, HotJava, DiskSuite, Solstice AdminSuite, SunLink, Solstice AutoClient, et Solaris sont des marques de fabrique ou des marques déposées, ou marques de service, de Sun Microsystems, Inc. aux Etats-Unis et dans d'autres pays. Toutes les marques SPARC sont utilisées sous licence et sont des marques de fabrique ou des marques déposées de SPARC International, Inc. aux Etats-Unis et dans d'autres pays. Les produits portant les marques SPARC sont basés sur une architecture développée par Sun Microsystems, Inc.Netscape Navigator est une marque de Netscape Communications Corporation.

L'interface d'utilisation graphique OPEN LOOK et Sun $^{\text{TM}}$  a été développée par Sun Microsystems, Inc. pour ses utilisateurs et licenciés. Sun reconnaît les efforts de pionniers de Xerox pour la recherche et le développement du concept des interfaces d'utilisation visuelle ou graphique pour l'industrie de l'informatique. Sun détient une licence non exclusive de Xerox sur l'interface d'utilisation graphique Xerox, cette licence couvrant également les licenciés de Sun qui mettent en place l'interface d'utilisation graphique OPEN LOOK et qui en outre se conforment aux licences écrites de Sun.

CETTE PUBLICATION EST FOURNIE "EN L'ETAT" ET AUCUNE GARANTIE, EXPRESSE OU IMPLICITE, N'EST ACCORDEE, Y<br>COMPRIS DES GARANTIES CONCERNANT LA VALEUR MARCHANDE, L'APTITUDE DE LA PUBLICATION A REPONDRE A UNE UTILISATION PARTICULIERE, OU LE FAIT QU'ELLE NE SOIT PAS CONTREFAISANTE DE PRODUIT DE TIERS. CE DENI DE GARANTIE NE S'APPLIQUERAIT PAS, DANS LA MESURE OU IL SERAIT TENU JURIDIQUEMENT NUL ET NON AVENU.

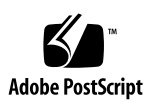

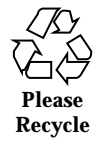

# **Contents**

#### **Preface vii**

#### **1. Installing Solaris 7 3/99 Software 1**

Backing Up Your System 1

Installing Solaris 7 3/99 System Software 2

Verifying the Installation 2

Using Solaris 7 as an Install Server 2

Installing Solaris 7 3/99 System Software on Diskless Clients and AutoClients From a Server 3

Verifying the Installation 3

Upgrading to Solaris 7 3/99 System Software 4

Upgrading From the Solaris 2.5.1 or 2.6 Operating Environment 4

Upgrading From the Solaris 7 Operating Environment 4

Verifying the Upgrade 7

Updating Diskless Clients and AutoClients From a Server After an Upgrade 7

Identifying the Version of Your Solaris 7 3/99 Software 8

#### **2. Installation Issues 9**

Solaris Web Start Issues 9

Limited Browser Support In Client-Server Mode 10

Solaris Web Start Bugs 10

Contents **iii**

Cannot Move the Root File System (4046659) 10

Products May Not Use All Reserved Space (4059182) 10

Interactive Installation Issues 11

New JumpStart Behavior 11

Solaris dtlogin Screen 11

dtlogin Notes for System Administrators 11

Interactive Installation Bugs 11

Installation Fails With a False Non-Mountable File System Error (4164303) 11

TotalNET Advanced Server (SunLink) Drivers Cause Panic After a Reboot (4121961) 12

Installation Bugs That Occur During an Interactive Installation 12

Installation Bugs That May Occur During an Upgrade 14

Solaris Installation Bugs 15

Warnings May Occur When Creating a File System (4189127) 15

Not All Locales Supported Outside of Entire Metacluster (4181942) 16

System Administration Installation Bugs 27

Addition of Solaris 7 Service to an OS Server Results in an Upgrade Failure Message (4171470) 27

64–Bit Solaris Issues 28

Sun UltraSPARC System (sun4u) May Need Flash PROM (Open Boot) Upgrade 28

#### **3. Late-Breaking Solaris Runtime Issues 29**

64–Bit Solaris Bugs 29

krtld Does Not Recognize sparcv9 Register Symbols (4203394) 29

Debugging 30

dbx 4.0 Cannot Dump the Stack Trace When Debugging a Multi-Threaded Program (4207409) 30

#### **4. End-of-Support Statements 31**

End of Software Support Statements for Future Releases of the Solaris Operating Environment 31

The sysidnis(1M) System Identification Program 31

#### **A. Maintenance Update Patch List 33**

Patch List 33

Contents **v**

## Preface

The *Solaris*TM *7 (SPARC*TM *Platform Edition) 3/99 Release Notes* contain installation problem details and other information that was not available until immediately before the release of the Solaris 7 3/99 operating environment, too late to be included in the SUNWrdm package that is resident on the Solaris 7 3/99 CD. This document complements the information in the SUNWrdm package, the online release notes, except for the information in Chapter 2.

Chapter 2 supersedes the information in the installation\_bugs file that is part of the online release notes.

You can access the SUNWrdm package (the online release notes) as follows:

When reading from the Solaris 7 3/99 CD, information about this release can be found in the directory:

/cdrom/sol\_7\_399\_sparc/s0/Solaris\_2.7/Docs/release\_info/C

 The default installed location for information about this release can be found in the directory:

/usr/share/release\_info/Solaris\_2.7/C

**Note -** The name of this product is Solaris 7 3/99 but code and path or package path names may use Solaris 2.7 or SunOS 5.7. Always follow the code or path as it is written.

## Who Should Use This Book

These notes are for users and system administrators who are installing and using the Solaris 7 3/99 operating environment.

Preface **vii**

## Related Books

You may need to refer to the following manuals when installing Solaris software:

- *Solaris 7 (SPARC Platform Edition) Start Here*
- *Solaris 7 (SPARC Platform Edition) Installation Library*
- *Solaris 7 Installation Supplement*
- *Solaris 7 System Administration Supplement*
- *Solaris 7 Software Developer Supplement*

Solaris documentation is available on the Solaris 7 Documentation CD included with this product.

In this Solaris release you will find supplemental documentation describing new functionality. If a Solaris 7 AnswerBook2<sup> $m$ </sup> collection has been updated, you will find a *Solaris 7 Supplement* in that collection.

For some hardware configurations, you may need supplemental hardware-specific instructions for installing the Solaris operating environment. If your system requires hardware-specific actions at certain points, the manufacturer of your hardware has provided supplemental Solaris installation documentation. Refer to those materials for hardware-specific installation instructions.

For known problems, new features, and patches not relating to installation, view the online files in the

/cdrom/sol\_7\_399\_sparc/s0/Solaris\_2.7/Docs/release\_info/C directory on the Solaris 7 3/99 CD.

The /cdrom/sol\_7\_399\_sparc/s0/Solaris\_2.7/Docs/release\_info/C directory includes these files:

- new\_features product news and features that arrived too late to be included in the *"What's New in Solaris"* documentation on the Solaris 7 Documentation CD
- n runtime\_bugs late-breaking problems not related to installation
- installation\_bugs known installation problems
- patches late-breaking information on current and non-integrated patches for Solaris 7
- eof late-breaking end of feature statements
- driverupdate late-breaking information on drivers
- documentation\_issues late-breaking information about documentation errata and other documentation-related issues.

The installed location for the these files is the directory:

# Ordering Sun Documents

The SunStore<sup>SM</sup> stocks hundreds of manuals from Sun Microsystems, Inc. You can purchase both documentation sets and individual manuals.

For a list of documents and how to order them, visit the SunStore at http://sunstore.sun.com.

# Accessing Sun Documentation Online

The docs.sun.com<sup>SM</sup> web site enables you to access Sun technical documentation online. You can browse the docs.sun.com archive or search for a specific book title or subject. The URL is http://docs.sun.com.

# What Typographic Changes Mean

| <b>Typeface or</b><br><b>Symbol</b> | <b>Meaning</b>                                                              | Example                                                                                      |
|-------------------------------------|-----------------------------------------------------------------------------|----------------------------------------------------------------------------------------------|
| AaBbCc123                           | The names of commands, files, and<br>directories; on-screen computer output | Edit your . login file.<br>Use $1s$ –a to list all files.<br>machine_name% you have<br>mail. |
| AaBbCc123                           | What you type, contrasted with<br>on-screen computer output                 | machine_name% su<br>Password:                                                                |

**TABLE P–1** Typographic Conventions

**ix**

**TABLE P–1** Typographic Conventions *(continued)*

| <b>Typeface or</b><br>Symbol | <b>Meaning</b>                                                  | <b>Example</b>                                                               |
|------------------------------|-----------------------------------------------------------------|------------------------------------------------------------------------------|
| $A$ a $B$ h $Cc$ 123         | Command-line placeholder: replace<br>with a real name or value  | To delete a file, type rm<br>filename.                                       |
| $A$ a $B$ h $Cc$ 123         | Book titles, new words, or terms, or<br>words to be emphasized. | Read Chapter 6 in User's<br>Guide.<br>These are called <i>class</i> options. |
|                              |                                                                 | You must be <i>root</i> to do this.                                          |

## Installing Solaris 7 3/99 Software

This chapter provides instructions on how to install or upgrade to Solaris 7 3/99 system software on SPARC platforms.

The Solaris 7 3/99 release provides:

- New and updated device drivers to support new SPARC hardware
- New features as described in the supplemental documentation on the Solaris 7 documentation CD included with this product
- The Solaris 7 Maintenance Update<sup>TM</sup> (MU) patches integrated in to the Solaris system software

For more information about the hardware requirements for this installation, see the documentation provided by the hardware manufacturer.

For more information about installation and how to use the new Solaris Product Registry, see *Solaris 7 Installation Supplement*.

## Backing Up Your System

Before you install or upgrade to the Solaris 7 3/99 software, make sure that you back up your files. For information on backing up your system, see the *System Administration Guide*.

**1**

# Installing Solaris 7 3/99 System **Software**

You can use the Solaris<sup>™</sup> Web Start, JumpStart<sup>™</sup>, Custom JumpStart, or Interactive installation method to install the Solaris 7 3/99 system software. For detailed instructions on installing Solaris software, see the publications *Solaris 7 Installation Library* and *Solaris 7 Advanced Installation Guide* on the Solaris 7 Documentation CD included with this product.

### Verifying the Installation

When the installation is complete, check the following files.

To view the install\_log, begin.log, and finish.log files:

# **cd /var/sadm/system/logs**

Use an editor to check the files.

### Using Solaris 7 as an Install Server

If you use Solaris 7 as an install server, you need to modify the Solaris 7 /etc/nsswitch.conf file before you run add\_install\_client.

**1. Go to this line in the Solaris 7** /etc/nsswitch.conf **file:**

hosts: xfn nis [NOTFOUND=return] files

**2. Remove the** xfn **entry so that the line looks like this:**

hosts: nis [NOTFOUND=return] files

**3. Run** add\_install\_client **from the Solaris 7 3/99 CD.**

### Installing Solaris 7 3/99 System Software on Diskless Clients and AutoClients From a Server

You need to install Solstice<sup>TM</sup> AdminSuite<sup>TM</sup> 2.3 patch number 104468-06 or any subsequent revision of this patch before you add OS services to your server. You will find the patch and installation instructions at

http://access1.sun.com/private-cgi/patch2html?README.104468-06.

If you are using Solstice AdminSuite with a patched Solaris release in which it is inadvisable or impossible to remove all the patches, then you will need to have the following file to add OS services:

/var/sadm/patch/.mu\_applied

This file is automatically created by the following MU releases:

- $\blacksquare$  2.5.1: MU3, MU4, and MU5
- **2.6: MU1 and MU2**
- $\blacksquare$  7: MU1

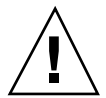

**Caution -** With this workaround, Solstice AdminSuite is unable to track all the patches in a system. Use admclientpatch to add or remove patches to or from the system.

**Note -** For a list of new platforms and the options that are available for this release, see the hardware manufacturer's documentation.

If you are unable to obtain the patch from access1.sun.com, go through your normal support channel.

### Verifying the Installation

When the installation is complete, check the following files.

To view the install\_log, begin.log, and finish.log files:

# **cd /var/sadm/system/logs**

Use an editor to check the files.

Installing Solaris 7 3/99 Software **3**

## Upgrading to Solaris 7 3/99 System **Software**

Before upgrading, refer to the "Installation Bugs That May Occur During an Upgrade" on page 14 for important upgrade information.

## Upgrading From the Solaris 2.5.1 or 2.6 Operating Environment

To upgrade, use the JumpStart, Custom JumpStart, or Interactive installation method with the Upgrade option. For detailed instructions on installing Solaris software, see the publications *Solaris 7 Installation Library* and *Solaris 7 Advanced Installation Guide* on the Solaris 7 Documentation CD included with this product.

**Note -** During an upgrade, you may receive an informational message regarding some of the packages (including SUNWolrte, SUNWoldcv, SUNWoldte, SUNWolaud). No action is required.

An example of this message is:

Doing pkgadd of SUNWolrte to /

This message indicates an attempt to install the same architecture and version of a package that is already installed.

Installation of SUNWolrte was successful...

### Upgrading From the Solaris 7 Operating Environment

If you are already running the Solaris 7 operating environment and have installed patches, upgrading to the Solaris 7 3/99 system software will cause:

- Any patches supplied as part of the Solaris  $7 \frac{3}{99}$  system software to be reapplied to your system. You will not be able to back out these patches.
- Any patches previously installed on your system that are not included in the Solaris 7 3/99 system software to be removed.

To see a list of patches that will be removed, use the Patch Analyzer as described below.

If you have not installed patches on your Solaris 7 system, go to "Upgrading to Solaris 7 3/99 System Software From the Solaris 7 Operating Environment" on page 7.

#### Analyzing the Patches

The Patch Analyzer performs an analysis on your system to determine which (if any) patches will be removed by upgrading to the Solaris 7 3/99 operating environment. The Patch Analyzer is available as a script to run manually and as part of the Interactive installation method.

- If you are using the Interactive installation method to upgrade, choose the Analyze option to perform the analysis.
- If you are not using the Interactive installation method to upgrade, use the steps below to perform the analysis using the analyze\_patches script.

After performing the analysis, refer to "Reviewing the Patch Analyzer Output" on page 6 for detailed information about the patch analysis results.

#### *Running the* analyze\_patches *Script*

To run the analyze\_patches script:

**Note -** To run the analyze\_patches script, the installed system and the Solaris 7  $3/99$  CD (or net image) must be accessible by the script either through an NFS<sup>TM</sup> mount or using locally mounted media.

- **1. Change directories to the** Misc **directory on the OS image.**
	- $\blacksquare$  If the image is on locally mounted media, type:

# **cd /cdrom/sol\_7\_399\_sparc/s0/Solaris\_2.7/Misc**

 $\blacksquare$  If the image is available through an NFS mount, type:

# **cd /***NFS\_mount\_directory***/Solaris\_2.7/Misc**

**2. Run the** analyze\_patches **script:**

# **./analyze\_patches**

The options listed in Table 1–1 can be used on the command line.

Installing Solaris 7 3/99 Software **5**

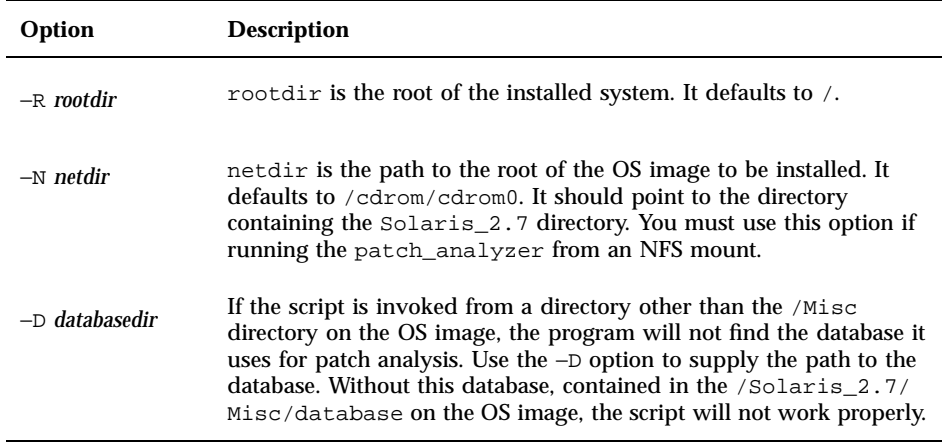

#### *Reviewing the Patch Analyzer Output*

After performing the analysis, use these steps to review the output.

- **1. Review the output of the** analyze\_patches **script.**
	- The Patch Analyzer provides a list of patches that will be removed, downgraded, accumulated, or obsoleted by other patches. Patch accumulations are similar to patch upgrades. The accumulated patch is removed and its fixes are delivered by a new patch. Messages such as the following are shown:

```
Patch 105644-03 will be removed.
Patch 105925 will be downgraded from -02 to -01.
Patch 105776-01 will be accumulated/obsoleted by patch 105181-05.
```
- If the Patch Analyzer program does not provide a list, no action will be taken against any patches previously installed on your system.
- **2. Decide if patch replacements and deletions are acceptable.**
	- If the patch replacements and deletions by the Solaris  $7 \frac{3}{99}$  system software are acceptable, continue to the section "Upgrading to Solaris 7 3/99 System Software From the Solaris 7 Operating Environment."
	- If the patch replacements and deletions by the Solaris  $7 \frac{3}{99}$  system software are not acceptable, do not upgrade using the Solaris 7 3/99 CD. You may use

the Solaris 7 MU1 CD and Solaris 7 Maintenance Update 1 Release Notes to install the patches on your Solaris 7 system.

#### Upgrading to Solaris 7 3/99 System Software From the Solaris 7 Operating Environment

To upgrade, use the JumpStart, Custom JumpStart, or Interactive installation method with the Upgrade option. For detailed instructions on installing Solaris software, see the publications *Solaris 7 Installation Library* and *Solaris 7 Advanced Installation Guide* on the Solaris 7 Documentation CD included with this product.

**Note -** During an upgrade, you may receive an informational message regarding some of the packages (including SUNWolrte, SUNWoldcv, SUNWoldte, SUNWolaud). No action is required.

An example of this message is:

Doing pkgadd of SUNWolrte to /

This message indicates an attempt to install the same architecture and version of a package that is already installed.

```
Installation of SUNWolrte was successful...
```
#### Verifying the Upgrade

When the upgrade is complete, check the upgrade log file to verify the installation:

# **cd /var/sadm/system/logs**

Use an editor to check these files.

## Updating Diskless Clients and AutoClients From a Server After an Upgrade

You need to install Solstice AdminSuite 2.3 patch number 104468-06 or any subsequent revision of this patch before you add OS services to your server. You will find the patch and installation instructions at

http://access1.sun.com/private-cgi/patch2html?README.104468-06.

If you are using Solstice AdminSuite with a patched Solaris release in which it is inadvisable or impossible to remove all the patches, then you will need to have the following file to add OS services:

Installing Solaris 7 3/99 Software **7**

/var/sadm/patch/.mu\_applied

This file is automatically created by the following MU releases:

- 2.5.1: MU3, MU4, and MU5
- $\blacksquare$  2.6: MU1 and MU2
- $\blacksquare$  7: MU1

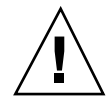

**Caution -** With this workaround, Solstice AdminSuite is unable to track all the patches in a system. Use admclientpatch to add or remove patches to or from the system.

If you are unable to obtain the patch from access1.sun.com, go through your normal support channel.

## Identifying the Version of Your Solaris 7 3/99 Software

To identify the version of your Solaris 7 3/99 software:

# **cat /etc/release**

## Installation Issues

This chapter describes problems relating to the installation of the Solaris 7 3/99 software environment.

**Note -** The information in this chapter supersedes any information listed in the installation\_bugs file that is part of the SUNWrdm package on the Solaris 7 3/99 CD. If you boot from the Solaris 7 3/99 CD, the installation\_bugs file is located in the directory:

/cdrom/sol\_7\_399\_sparc/s0/Solaris\_2.7/Docs/release\_info/C

The default installed location for the installation\_bugs file is located in the directory:

```
/usr/share/release_info/Solaris_2.7/C
```
**Note -** The name of this product is Solaris 7 3/99 but code and path or package path names may use Solaris 2.7 or SunOS 5.7. Always follow the code or path as it is written.

## Solaris Web Start Issues

This section only describes known installation issues that may occur when using Solaris Web Start, the browser-based program that enables you to install both the Solaris software and co-packaged software.

**9**

#### Limited Browser Support In Client-Server Mode

To use the client-server mode of Solaris Web Start, you must have one of the following software configurations installed on the client:

- The Solaris 2.6 or Solaris 7 operating environment with its accompanying version of the HotJava™, Netscape Navigator™ 4.0, or Netscape Navigator™ 4.5 browser
- Windows 95 with the HotJava, Netscape Navigator 4.0, or Netscape Navigator 4.5 browser

Solaris Web Start may not run or display properly with older versions of HotJava, older versions of the Navigator browser, or with Internet Explorer.

# Solaris Web Start Bugs

This section only describes known installation bugs that may occur when using Solaris Web Start, the browser-based program that enables you to install both the Solaris software and copackaged software.

#### Cannot Move the Root File System (4046659)

You can choose a system disk in Solaris Web Start but you cannot move the root file system off the system disk afterwards.

**Workaround:** If you need to do this, use the Solaris Interactive Installation program instead of Solaris Web Start.

### Products May Not Use All Reserved Space (4059182)

Solaris Web Start reserves disk space based on the total requirements of all the products that you install. If you check disk space allocation after installing but before using the products, you may find a substantial amount of apparently unused space. Some of this space may be taken up when you run the software; some of it may remain unused.

**Workaround:** If you want to allocate less total disk space than Solaris Web Start requires, use the Solaris Interactive Installation program instead.

**<sup>10</sup>** Solaris 7 3/99 Release Notes (SPARC Platform Edition) ♦ March 1999

## Interactive Installation Issues

### New JumpStart Behavior

When you turn on a system with the JumpStart<sup>™</sup> software already installed (this includes new systems and preinstalled systems on which another installation has been performed) in the Solaris 7 as well as the Solaris 2.6 operating environments, Solaris Web Start's introductory screen is displayed. You can now exit Solaris Web Start and perform a JumpStart installation.

### Solaris dtlogin Screen

The Solaris 7 as well as the Solaris 2.6 operating environments default to a login screen when you initially boot your workstation, regardless of which desktop you are using. You can select your desktop from the login screen. The login screen requires the user's name and password. Your desktop is displayed upon authentication of your login name and password. For more information about the login screen, see the dtlogin man page (provided with the Solaris Common Desktop Environment (CDE) man pages) or the *Common Desktop Environment: Advanced User's and System Administrator's Guide*.

### dtlogin Notes for System Administrators

A system administrator who is new to CDE needs to know about CDE's graphical login program, dtlogin. Review the dtconfig man pages.

# Interactive Installation Bugs

## Installation Fails With a False Non-Mountable File System Error (4164303)

The following message may be displayed:

The Solaris operating environment on slice c0t0d0s0 cannot be upgraded. A file system listed in the file system table (vfstab) could not be mounted.

Installation Issues **11**

The installation software may interpret inodes that are stored on striped DiskSuite<sup>™</sup> meta devices for root inodes and attempt to mount the meta devices as upgradable slices. When this problem occurs, the mounts fail and the installation aborts.

### TotalNET Advanced Server (SunLink) Drivers Cause Panic After a Reboot (4121961)

Warning: mod\_install: MT-unsafe driver 'tnatp' rejected panic[cpu0] / thread=7051e040:mutex-enter:bad\_mutex lp=1046aa20 owner=7051e040 thread=7051e040

An upgrade to TotalNET Advanced Server (SunLink<sup> $M$ </sup>) version 5.2 is required with the Solaris 7 operating environment because of a driver conflict. Version 5.0 and version 5.1 for the TotalNET Advanced Server cause the Solaris 7 operating environment to not boot correctly.

**Workaround:** Before you install the Solaris 7 operating environment, you must upgrade all installations to version 5.2 for the TotalNET Advanced Server, which is available on the Solaris Easy Access Server 2.0 CD. Follow the instructions provided to upgrade existing TotalNET Advanced Server installations.

### Installation Bugs That Occur During an Interactive Installation

#### Erroneous Messages Indicating Packages Added a Second Time (1235464)

This appears as an attempt to install the same architecture and version of a package that is already installed. This installation overwrites this package.

When upgrading a system with the Entire Distribution plus OEM Cluster, the following packages seem to be added twice:

- SUNWolinc
- SUNWxwdim
- SUNWxwinc
- SUNWxwman
- SUNWxwpmn
- **12** Solaris 7 3/99 Release Notes (SPARC Platform Edition) ♦ March 1999
- **BUNWXWSrc**
- SUNWolbk
- SUNWoldim
- SUNWolman
- SUNWolsrc

#### Installation Progress Bar May Be Inaccurate (1266156)

The "Installing Solaris Software - Progress" bar sometimes indicates that an installation is complete when it is still in progress. The install program may add packages for several minutes after the progress bar has indicated that the installation is complete. Do not rely on the progress bar to indicate that the installation is complete. The installation displays the following message when the program has completed all installation operations:

Installation complete

#### JumpStart Installs on Wrong Default Boot Disk (4027156)

JumpStart does not install the default boot on the current default boot disk under some conditions. A condition under which the problem has been observed involves using a fully automated install on a SPARCstation™ 5 with two hard disk drives. Therefore, the previous version of the Solaris operating environment is booted instead of the current one when you reboot.

**Workaround:** Install the Solaris operating environment without JumpStart.

#### Installation of Diskless Client Does Not Preserve Changes in the dfstab File on a Server (4045544)

When you upgrade the Solaris operating environment on a server with diskless clients, the options on the dfstab line are not preserved for /usr. For example, if you entered the following in the dfstab file:

share -F nfs -o rw /export/exec/Solaris\_2.7\_sparc.all/usr

then this entry is automatically replaced with the following entry during the upgrade:

Installation Issues **13**

**Workaround:** Before you attempt to upgrade the Solaris operating environment on an OS server that has a diskless client or Solstice AutoClient, back up the /etc/dfs/dfstab file for the clients.

### Installation Bugs That May Occur During an Upgrade

#### Multiple Architecture Server Cannot Be Patched (1249343)

After upgrading a server with diskless clients of more than one SPARC kernel architecture, such as a sun4u server with diskless sun4c, sun4d, and sun4m clients, the SUNWkvm packages for clients whose kernel architectures differ from that of the server cannot be patched.

**Workaround:** Manually add all of the *SUNWkvm* packages before applying any patches that affect them.

# **pkgadd -d SUNWkvm.\***

#### Disk Space Requirements Can Be Exaggerated By the Upgrade Process (4041733)

The upgrade program can exaggerate by as much as 30 percent the amount of space required for upgrades to systems with the Solaris software. Therefore, it prevents many systems from being upgraded without deselecting packages or finding more space.

**Workaround:** You can manually reallocate disk space among file systems or use the Software Customization menu to remove software packages that are not needed.

#### sun4m Solstice AutoClients Fail to Mount Cache After an Upgrade From the Solaris 2.6 Hardware: 3/98 Release (4121951)

The Solstice AutoClients display the following message when rebooting:

```
fsck -F cachefs: Cache directory /.cache/rootcache does not exist.
mount -F cachefs: cache fsck mount failed
fsck -F cachefs: Cache directory /.cache/rootcache does not exist.
mount -F cachefs: cache fsck mount failed
```
This directive indicates to the kernel that the root file system is of type cachefs. To determine whether or not a specific Solstice AutoClient can be affected by this problem before you attempt an upgrade, examine the directory /export/root/*client-name*/var/sadm/pkg on the server (this is the Solstice AutoClient's /var/sadm/pkg directory). If this directory contains a subdirectory called TADcar, the Solstice AutoClients may be affected.

**Workaround:** Edit the /etc/system file for the Solstice AutoClients after the upgrade by appending the following line:

rootfs:cachefs

The Solstice AutoClients' /etc/system file is stored on the server as /etc/root/*client-name*/etc/system.

# Solaris Installation Bugs

### Warnings May Occur When Creating a File System (4189127)

One of the following error messages may be displayed when creating a file system during installation:

Warning: inode blocks/cyl group (87) >= data blocks (63) in last cylinder group. This implies 1008 sector(s) cannot be allocated.

#### Or:

Warning: 1 sector(s) in last cylinder unallocated

The warning occurs when the size of the file system being created does not map exactly to the space on the disk being used. This can result in unused space on the disk that is not incorporated into the indicated file system. This usnused space is not available for use by other file systems.

**Workaround:** Ignore the error message.

Installation Issues **15**

### Not All Locales Supported Outside of Entire Metacluster (4181942)

All locales are supported only in the Entire Distribution and Entire Distribution plus OEM metaclusters. Subsets of these locales are supported in the Developer, End User, and Core metaclusters.

If you select a locale at the beginning of the installation that is not supported by the metacluster that you choose to install later in the installation on the metacluster selection screen, the following occur:

- Web Start installation of co-packaged products fails without installing the co-packaged products.
- You cannot open terminal windows in CDE.

For Desktop editions of the Solaris 7 3/99 operating environment, the Web Start installer installs the End User metacluster. For Server editions of the Solaris 7 3/99 operating environment, Web Start installs the Entire metacluster. You can change the defaults by selecting a Custom installation.

The following is the list of locales supported by each metacluster:

| Language      | Description                       |
|---------------|-----------------------------------|
| ar            | Egypt - English (ISO-8859-6)      |
| he            | Israel - English (ISO-8859-8)     |
| he_IL         | Israel - English (ISO-8859-8)     |
| th TH         | Thailand - English (TIS 620.2533) |
| bg_BG         | Bulgarian (ISO 8859-5)            |
| CZ            | Czech Republic                    |
| da            | Denmark                           |
| da.ISO8859-15 | Denmark (ISO8859-15)              |
| de            | German                            |
| de.ISO8859-15 | Euro German (ISO8859-15)          |
| de.UTF-8      | German (UTF-8)                    |
| de_AT         | Austria                           |

**TABLE 2–1** Entire and Entire plus OEM

| Language           | Description                      |
|--------------------|----------------------------------|
| de_AT.ISO8859-15   | Austria (ISO8859-15)             |
| de_CH              | Switzerland                      |
| el                 | Greece                           |
| en_AU              | Australia - English (ISO-8859-1) |
| en_CA              | Canada - English (ISO-8859-1)    |
| en_EU.ISO8859-15   | Euro English (ISO8859-15)        |
| en_EU.UTF-8        | Euro English (UTF-8)             |
| en_GB              | GB - English (ISO-8859-1)        |
| en_GB.ISO8859-15   | GB - English (ISO-8859-15)       |
| $en$ <sub>IE</sub> | Ireland - English (8 bit)        |
| en_IE.ISO8859-15   | Ireland (ISO8859-15)             |
| en_NZ              | New Zealand - English (8 bit)    |
| en_US              | USA - English (ISO-8859-1)       |
| en_US.UTF-8        | USA - English (UTF-8)            |
| es                 | Spanish                          |
| es.IS08859-15      | Euro Spanish (ISO8859-15)        |
| es.UTF-8           | Spanish (UTF-8)                  |
| es_AR              | Argentina                        |
| $es_B0$            | <b>Bolivia</b>                   |
| es_CL              | Chile                            |
| $es_C$ CO          | Colombia                         |
| es_CR              | Costa Rica                       |
| $es\_EC$           | Ecuador                          |

**TABLE 2–1** Entire and Entire plus OEM *(continued)*

Installation Issues **17**

| Language           | Description               |
|--------------------|---------------------------|
| $es\_GT$           | Guatemala                 |
| $es_MX$            | Mexico                    |
| es_NI              | Nicaragua                 |
| $es$ $PA$          | Panama                    |
| $es$ $PE$          | Peru                      |
| $es_PY$            | Paraguay                  |
| $es_SV$            | El Salvador               |
| $\mathtt{es\_UY}$  | Uruguay                   |
| $es_VE$            | Venezuela                 |
| et                 | Estonia                   |
| fi                 | Finland                   |
| fi.IS08859-15      | Finland (ISO8859-15)      |
| fr                 | French                    |
| fr.IS08859-15      | Euro French (ISO8859-15)  |
| $fr. UTF-8$        | French (UTF-8)            |
| $fr$ <sub>BE</sub> | Belgium                   |
| fr_BE.ISO8859-15   | Belgium (ISO8859-15)      |
| $fr\_CA$           | Canada                    |
| $\verb fr_CH $     | Switzerland               |
| $\rm hr\_HR$       | Croatian (ISO 8859-2)     |
| hu                 | Hungary                   |
| it                 | Italian                   |
| it.IS08859-15      | Euro Italian (ISO8859-15) |

**TABLE 2–1** Entire and Entire plus OEM *(continued)*

| Language         | Description                      |
|------------------|----------------------------------|
| it.UTF-8         | Euro Italion (UTF-8)             |
| 1t               | Lithuania                        |
| lv               | Latvia                           |
| $mk_MK$          | Macedonian (ISO 8859-5)          |
| nl               | Netherlands                      |
| nl.IS08859-15    | Netherlands (ISO8859-15)         |
| nl_BE            | Netherlands/Belgium              |
| nl_BE.ISO8859-15 | Netherlands/Belgium (ISO8859-15) |
| no               | Norway                           |
| no_NY            | Nynorsk                          |
| nr               | Bosnian (ISO 8859-2)             |
| pl               | Poland                           |
| pt               | Portugal                         |
| pt.IS08859-15    | Portugal (ISO8859-15)            |
| pt_BR            | Portugal/Brazil                  |
| ro_RO            | Romanian (ISO 8859-2)            |
| ru               | Russia                           |
| sk_SK            | Slovak (ISO 8859-2)              |
| sl_SI            | Slovene (ISO 8859-2)             |
| sq_AL            | Albanian (ISO 8859-2)            |
| $sr\_SP$         | Serbian (ISO 8859-5)             |
| ${\tt sv}$       | Swedish                          |
| sv.IS08859-15    | Euro Swedish (ISO8859-15)        |

**TABLE 2–1** Entire and Entire plus OEM *(continued)*

Installation Issues **19**

**TABLE 2–1** Entire and Entire plus OEM *(continued)*

| Language   | Description     |
|------------|-----------------|
| $sv.UTF-8$ | Swedish (UTF-8) |
| tr         | Turkey          |

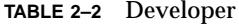

| Language         | Description                       |
|------------------|-----------------------------------|
| $th$ TH          | Thailand - English (TIS 620.2533) |
| da               | Denmark                           |
| de               | German                            |
| de.IS08859-15    | Euro German (ISO8859-15)          |
| el               | Greece                            |
| en_AU            | Australia - English (ISO-8859-1)  |
| $en\_CA$         | Canada - English (ISO-8859-1)     |
| en_EU.ISO8859-15 | Euro English (ISO8859-15)         |
| en_EU.UTF-8      | Euro English (UTF-8)              |
| $en_GB$          | GB - English (ISO-8859-1)         |
| en_GB.ISO8859-15 | GB - English (ISO-8859-15)        |
| en_US            | USA - English (ISO-8859-1)        |
| en_US.UTF-8      | USA - English (UTF-8)             |
| es               | Spanish                           |
| es.IS08859-15    | Euro Spanish (ISO8859-15)         |
| $es_R$           | Argentina                         |
| $es_B0$          | <b>Bolivia</b>                    |
| $es\_CL$         | Chile                             |

**<sup>20</sup>** Solaris 7 3/99 Release Notes (SPARC Platform Edition) ♦ March 1999

**TABLE 2–2** Developer *(continued)*

| Language      | Description               |
|---------------|---------------------------|
| $es_C$ CO     | Colombia                  |
| $es_CR$       | Costa Rica                |
| $es$ $EC$     | Ecuador                   |
| $es_GT$       | Guatemala                 |
| $es_MX$       | Mexico                    |
| es_NI         | Nicaragua                 |
| $es$ $PA$     | Panama                    |
| $es$ $PE$     | Peru                      |
| $es_PY$       | Paraguay                  |
| $es_SV$       | El Salvador               |
| $es_UY$       | Uruguay                   |
| $es_VE$       | Venezuela                 |
| fr            | French                    |
| fr.IS08859-15 | Euro French (ISO8859-15)  |
| it            | Italian                   |
| it.IS08859-15 | Euro Italian (ISO8859-15) |
| ${\tt sv}$    | Swedish                   |
| sv.IS08859-15 | Euro Swedish (ISO8859-15) |
| tr            | Turkey                    |

Installation Issues **21**

**TABLE 2–3** End User

| Language         | Description                      |
|------------------|----------------------------------|
| da               | Denmark                          |
| de               | German                           |
| de.IS08859-15    | Euro German (ISO8859-15)         |
| el               | Greece                           |
| en_AU            | Australia - English (ISO-8859-1) |
| en_CA            | Canada - English (ISO-8859-1)    |
| en_EU.ISO8859-15 | Euro English (ISO8859-15)        |
| en_EU.UTF-8      | Euro English (UTF-8)             |
| $en_GB$          | GB - English (ISO-8859-1)        |
| en_GB.ISO8859-15 | GB - English (ISO-8859-15)       |
| en_US            | USA - English (ISO-8859-1)       |
| es               | Spanish                          |
| es.IS08859-15    | Euro Spanish (ISO8859-15)        |
| $es_R$           | Argentina                        |
| $es_B0$          | <b>Bolivia</b>                   |
| $es\_CL$         | Chile                            |
| $es_C$ CO        | Colombia                         |
| $es_CR$          | Costa Rica                       |
| $es$ $EC$        | Ecuador                          |
| $es_GT$          | Guatemala                        |
| $es_MX$          | Mexico                           |
| es_NI            | Nicaragua                        |
| $es$ $PA$        | Panama                           |

**TABLE 2–3** End User *(continued)*

| Language      | Description               |
|---------------|---------------------------|
| $es$ $PE$     | Peru                      |
| es_PY         | Paraguay                  |
| es_SV         | El Salvador               |
| es_UY         | Uruguay                   |
| es_VE         | Venezuela                 |
| fr            | French                    |
| fr.IS08859-15 | Euro French (ISO8859-15)  |
| it            | Italian                   |
| it.IS08859-15 | Euro Italian (ISO8859-15) |
| s v           | Swedish                   |
| sv.IS08859-15 | Euro Swedish (ISO8859-15) |
| tr            | Turkey                    |

**TABLE 2–4** Core

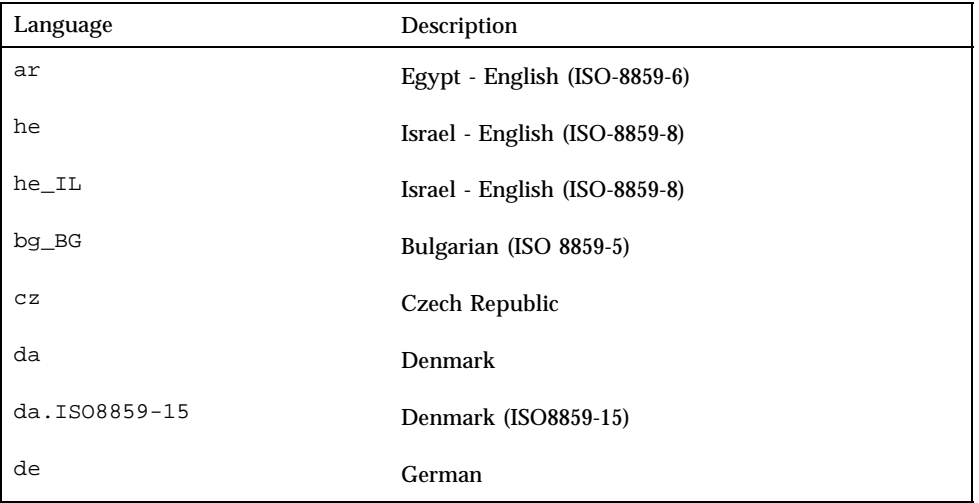

Installation Issues **23**

**TABLE 2–4** Core *(continued)*

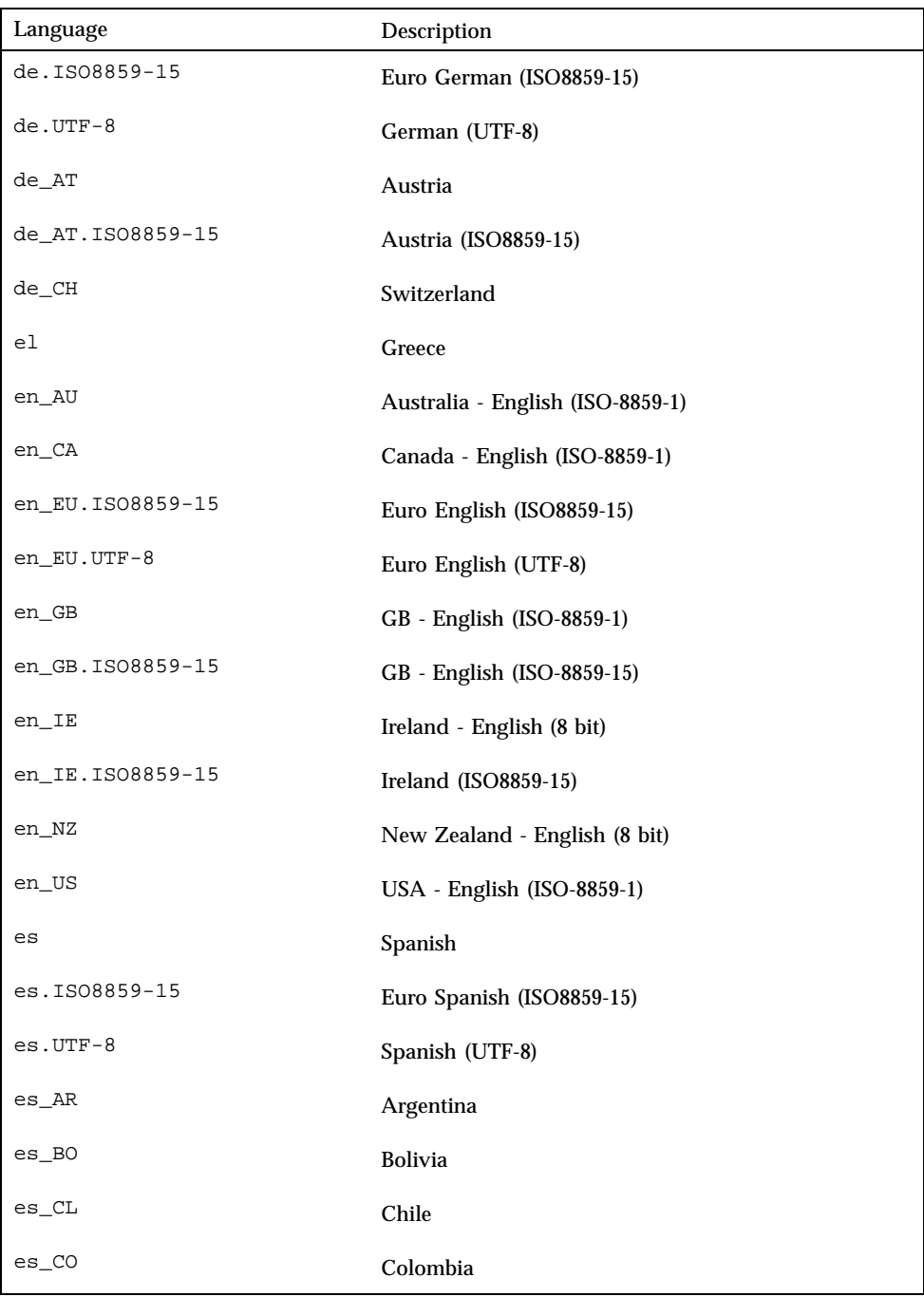

**TABLE 2–4** Core *(continued)*

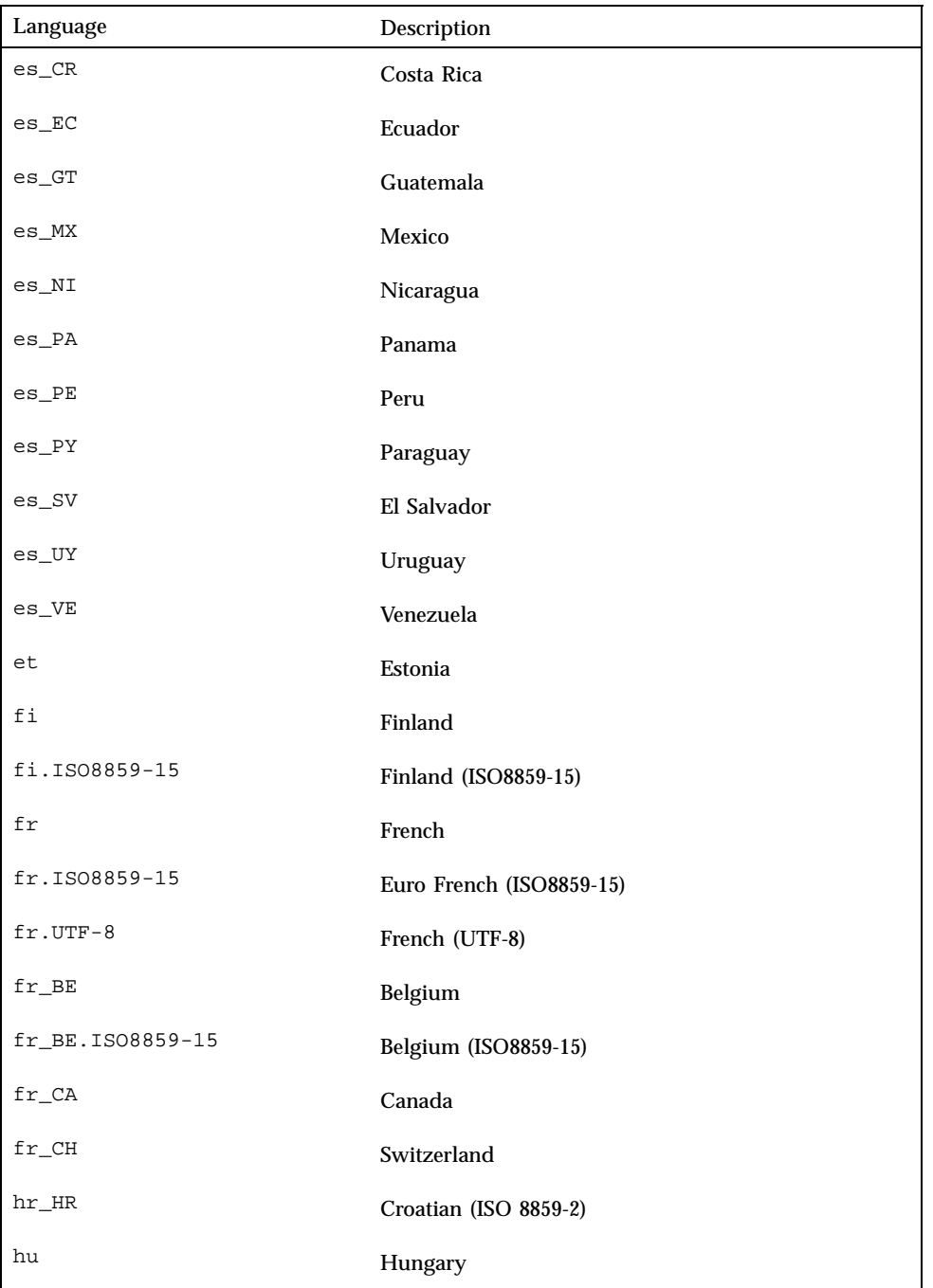

Installation Issues **25**

**TABLE 2–4** Core *(continued)*

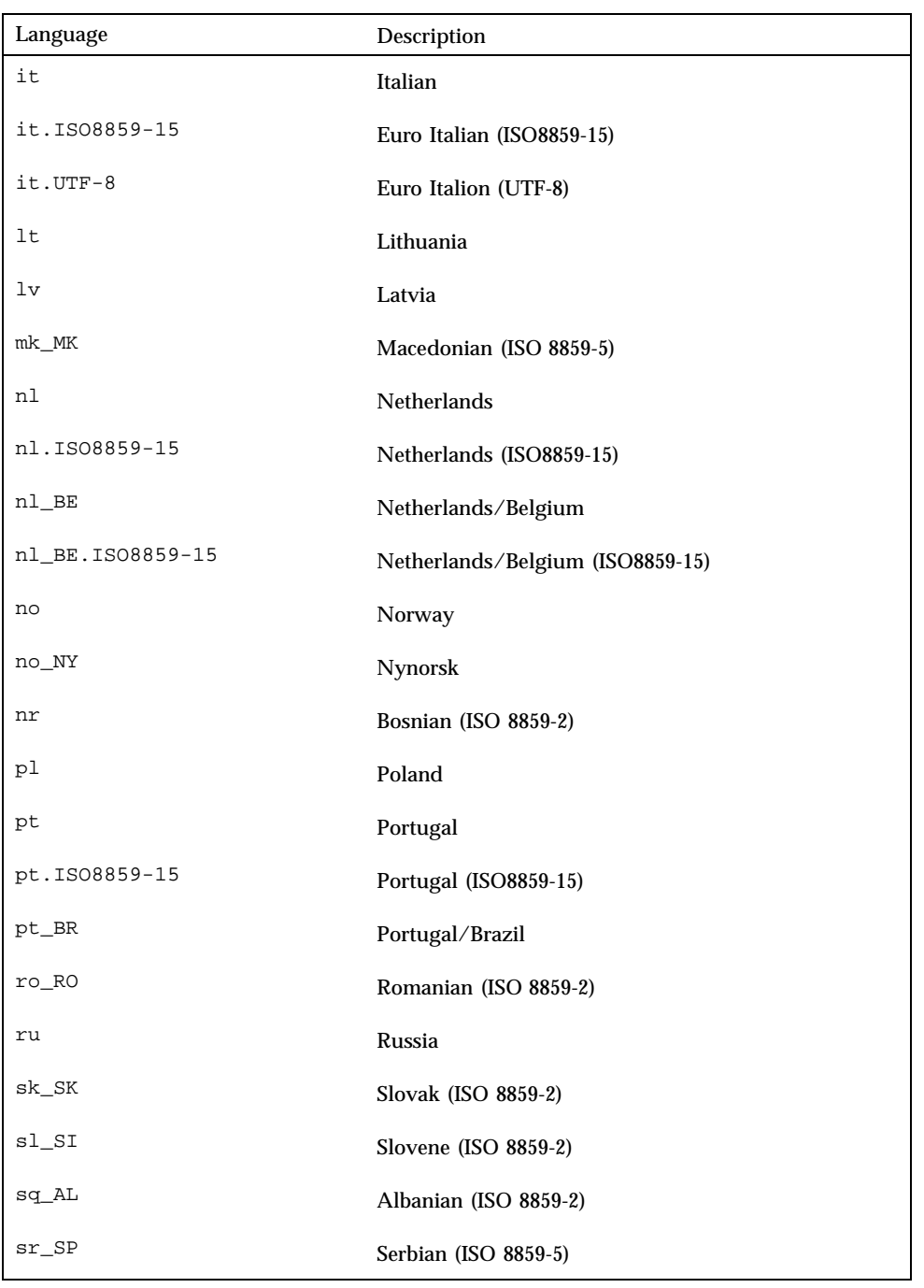

**TABLE 2–4** Core *(continued)*

| Language      | Description               |
|---------------|---------------------------|
| $\texttt{sv}$ | Swedish                   |
| sv.IS08859-15 | Euro Swedish (ISO8859-15) |
| $sv.UTF-8$    | Swedish (UTF-8)           |
| tr            | Turkey                    |

**Workaround:** To prevent the problem, install the metacluster that contains the desired locale.

To repair an existing installation, in the /etc/default/init file change the references to the unsupported locale to reference a supported locale for the installed metacluster.

## System Administration Installation Bugs

### Addition of Solaris 7 Service to an OS Server Results in an Upgrade Failure Message (4171470)

When the Solaris 7 system software is added to an OS server as a service, the following error message is displayed:

```
celebris: Error: Error adding OS service Solaris 2.7 i386 i86pc:
service modification failed.
See /var/sadm/system/logs/upgrade_log for more information
(/var/sadm/install_data/upgrade_log on Solaris 2.3 or 2.4).
```
Where *celebris* is the name of the OS server.

If you review the indicated log file, you will see that the addition of the SUNWplow package failed with the following message:

```
Doing pkgadd of SUNWplow to /.
ERROR: attribute verification of <export/exec/Solaris_2.7_i386.all/etc/default/
init> failed
pathname does not exist
```
Installation Issues **27**

# 64–Bit Solaris Issues

This section describes installation-related 64–bit Solaris issues.

## Sun UltraSPARC System (sun4u) May Need Flash PROM (Open Boot) Upgrade

If you want to run the 64-bit Solaris operating environment on an UltraSPARC system, you may need to upgrade its Flash PROM firmware. The Solaris 7 installation programs have a new checkbox for adding 64-bit support. This new 64-bit support is selected by default when installing on Sun UltraSPARC systems.

**Note -** If you choose to run the 32-bit Solaris operating environment on any Sun or UltraSPARC system, the Flash PROM upgrade is not needed.

The following table lists the UltraSPARC (sun4u) systems that are affected and the minimum firmware versions needed. If the system is not listed in the table, it does not need a Boot PROM upgrade. Use uname -i to check the system type. Use prtconf -V to identify the firmware version.

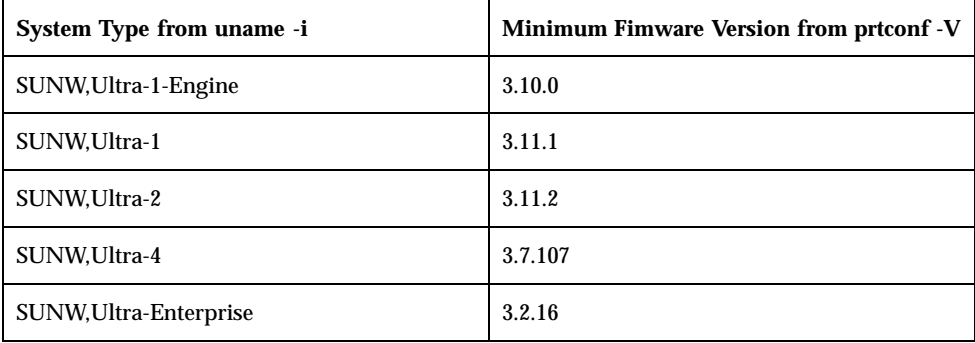

**Note -** For instructions on performing the Flash PROM update using the Solaris CD, refer to the *Solaris 7 Sun Hardware Platform Guide*. If you do not have this manual, it can be obtained at http://docs.sun.com.

## Late-Breaking Solaris Runtime Issues

This chapter describes known runtime problems. You may also want to refer to the online runtime\_bugs file in the SUNWrdm package on the Solaris 7 3/99 CD for additional runtime problems.

**Note -** The information in this chapter supplements any information listed in the runtime bugs file that is part of the SUNWrdm package on the Solaris 7  $3/99$  CD. If you boot from the Solaris 7 3/99 CD, the runtime\_bugs file is located in the directory:

/cdrom/sol\_7\_399\_sparc/s0/Solaris\_2.7/Docs/release\_info/C

The default installed location for the runtime\_bugs file is the directory:

/usr/share/release\_info/Solaris\_2.7/C

**Note -** The name of this product is Solaris 7 but code and path or package path names may use Solaris 2.7 or SunOS 5.7. Always follow the code or path as it is written.

## 64–Bit Solaris Bugs

krtld Does Not Recognize sparcv9 Register Symbols (4203394)

When loading an unbundled device driver, STREAMS module, file system, or other kernel module, you may see the following error message:

**29**

The kernel runtime linker does not recognize the new register symbol type introduced in the SC5.0 FCS compilers and assemblers for 64-bit SPARC binaries.

**Workaround:** You must verify that the error message was generated because the kernel runtime linker does not recognize the new register symbol type. To do this, type:

# **nm** *kernel\_module\_path* **| grep REGI**

If this is the problem, the output from this command is a table that shows one row with 2 in the Value column and REGI in the Type column and another row with 3 in the Value column and REGI in the Type column. An example is:

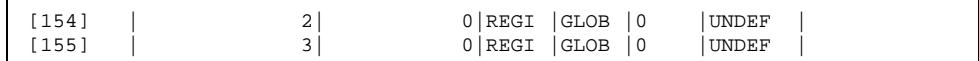

To correct the problem:

- If you have the source code for the kernel module, recompile the kernel module with −xregs=no%appl option, or, if it is written in assembly language, assemble it with −xregsym=no option.
- If you do not have the source code, contact the provider of the kernel module to report the problem.

# Debugging

## dbx 4.0 Cannot Dump the Stack Trace When Debugging a Multi-Threaded Program (4207409)

When debugging a multi-threaded program with a signal handler on a given thread stack, dbx 4.0 cannot successfully dump the thread's stack.

**Workaround:** Use dbx 5.0.

## End-of-Support Statements

This chapter lists late-breaking end-of—support statements that arrived too late to be included in the online eof file in the SUNWrdm package on the Solaris CD.

**Note -** The information in this chapter supplements any information listed in the eof file that is part of the SUNWrdm package on the Solaris 7 3/99 CD. If you boot from the Solaris 7 3/99 CD, the eof file is located in the directory:

/cdrom/sol\_7\_399\_sparc/s0/Solaris\_2.7/Docs/release\_info/C

The default installed location for the eof file is the directory:

/usr/share/release\_info/Solaris\_2.7/C

# End of Software Support Statements for Future Releases of the Solaris Operating Environment

### The sysidnis(1M) System Identification Program

sysidnis(1M) may be removed in a future release. sysidnis(1m) is the System Identification program responsible for configuring name services during installation, upgrade, and after unconfiguration via sys-unconfig(1M).

sysidnis(1M) will be replaced by sysidns(1M).

**31**

## Maintenance Update Patch List

This appendix lists patches and the bug numbers associated with each patch. The patches in the Solaris 7 Maintenance Update 1 are integrated into the Solaris packages before the CD is created. This creates a Solaris operating environment that contains a known and tested level of patches; however, the patches can not be backed out of the release.

## Patch List

106146-01 : PGX 7 M64 Graphics Patch 4147781 4166676 106147-01 : SunOS 5.7 VIS/XIL Graphics Patch 4163883 4172620 106541-02 : SunOS 5.7 kernel update patch 4104625 4115711 4115715 4138467 4139770 4140352 4147402 4152055 4159337 4165983 4168739 4170410 4170500 4174167 4174331 4175558 4177334 4177496 4179407 4179883 4181570 4182043 4182047 4182227 4182234 4182240 4182970 4184015 4184430 4184852 4184877 4185366 4190083 4190138 4190405 4190796 4190807 4190812 4193467 106733-05 : SunOS 5.7 Create a patch analyzer 4170691 4175875 4178977 4132282 4186583 4186586 4186587 4186588 106793-01 : SunOS 5.7 ufsdump and ufsrestore patch 4077276 4132365 4145883 4169853 4184189 106812-04 : SunOS 5.7 ctl print utility patch 4172142 4173334 106832-02 : SunOS 5.7 auditreduce/c2audit/praudit patch

**(continued)**

**33**

4166626 4167174 4168892 4172111 4172702 4174308 4182072 4187811 106843-01 : OpenWindows 3.6.1 (japanese) fixed OW ws menu bug for sparc 4177882 106851-04 : SunOS 5.7 Manual Pages for Solaris 7 update 4173822 4186746 1070678 4136939 4153439 4162004 4171658 4170933 4169829 4146611 4147612 4165502 4166848 4178133 4179296 4181039 4181145 106879-01 : Power\_Mgmt-SW 7 sys-suspend patch 4174133 106915-01 : SunOS 5.7 dtmail in zh.GBK can't read 2.5.1 Chinese email by default. 4182320 106917-01 : SunOS 5.7 when view mails change charset, dtmail dump core. 4175029 106924-01 : SunOS 5.7 /kernel/drv/isp and /kernel/drv/sparcv9/isp patch 4166035 106925-01 : SunOS 5.7 /kernel/drv/glm and /kernel/drv/sparcv9/glm patch 4162302 4176924 106926-02 : sdtudctool, sdtudc\_register and sdtudc\_extract patch for sparc 4178971 4183926 4178952 4178964 4162315 4176705 4179808 4192450 106934-01 : CDE 1.3 libDtSvc Patch 4181281 4167347 106936-01 : SunOS 5.7 /etc/cron.d/logchecker patch 4094591 106938-01 : SunOS 5.7 libresolv patch 4134616 106940-01 : SunOS 5.7 /usr/sbin/makedbm patch 4144726 106942-01 : SunOS 5.7 libnsl patch 4157559 4161969 106944-01 : SunOS 5.7 /kernel/fs/fifofs and /kernel/fs/sparcv9/fifofs patch 4166116 106946-01 : SunOS 5.7 /usr/sbin/sar patch 4175435 106948-01 : SunOS 5.7 /kernel/drv/qe and /kernel/drv/sparcv9/qe patch 4154455 106949-01 : SunOS 5.7 BCP (binary compatibility) patch 4169198 **(continued)**

106950-01 : SunOS 5.7 linker patch 4176579 106952-01 : SunOS 5.7 /usr/bin/uux patch 4179980 106960-01 : SunOS 5.7 Manual Pages for patchadd.1m and patchrm.1m 4178212 106963-01 : SunOS 5.7 /kernel/drv/esp and /kernel/drv/sparcv9/esp patch 4176942 106967-01 : SunOS Release 5.7 htt server unexpectedly restart 4172429 106969-01 : SunOS 5.7 zh.GBK, Input Method, Alt+1 sometimes can not work properly 4183054 106971-01 : xetops of zh.GBK locale doesn't process TAB character 4187748 106973-01 : SunOS 5.7 Correct translation error. 4176030 106978-01 : SunOS 5.7 fix for /var/log/sysidconfig.log permission 4166260 106980-03 : SunOS 5.7 libthread patch 4157739 4173285 4173422 106982-01 : SunOS 5.7 /kernel/drv/fas and /kernel/drv/sparcv9/fas patch 4172361 106985-01 : SunOS 5.7 /usr/sbin/uadmin and /sbin/uadmin patch 4167438 106987-01 : SunOS 5.7 /usr/sbin/tar and /usr/sbin/static/tar patch 4159872 106999-01 : SunOS 5.7 /usr/lib/adb/sparcv9/adbsub.o patch 4164583 107001-01 : CDE 1.3 Actions patch 4157154 107011-01 : CDE 1.3 sdtwebclient patch 4110777 4164680 4185288 107014-01 : XIL 1.4 Deskset Loadable Pipeline Libraries 4177176 4174709 107018-01 : SunOS 5.7 /usr/sbin/in.named patch

#### **(continued)**

Maintenance Update Patch List **35**

**(Continuation)**

4134616 107022-01 : CDE 1.3 sdtcm\_convert patch 4184188 107029-01 : SunOS 5.7 /usr/platform/sun4u/sbin/prtdiag patch 4184305 107030-01 : SunOS 5.7 sysctrl.so.1 patch 4184305 107031-01 : SunOS 5.7 /usr/ucb/ucblinks patch 4161576 107038-01 : SunOS 5.7 apropos/catman/man/whatis patch 4107178 4154565 107042-01 : SunOS 5.7 Messages of Patch Analysis update for install 107044-01 : SunOS 5.7 Russian and Polish print failure on some printers 4190105 107059-01 : SunOS 5.7 /usr/bin/sort and /usr/xpg4/bin/sort patch 4181185 107063-01 : Solaris 7 Thai engine crashes in 64bit mode 4186151 107072-01 : CDE 1.3 Spell Checker patch 4185079 107074-01 : SunOS 5.7 SUNWultratest doesn't support sun4us platform 4190729 107076-01 : SunOS 5.7 /usr/kernel/drv/vol and /usr/kernel/drv/sparcv9/vol patch 4181968 107081-01 : Motif 1.2.7 Runtime library patch 4159034 4149711 4171291 4170491 4162369 4165677 4171723 4174322 4183749 4186734 4186826 107094-01 : CDE 1.3 dtterm libDtTerm.so.2 Patch 4177487 107117-01 : SunOS 5.7 libbsm patch 4188193 107119-01 : SunOS 5.7 JFP manpages patch 4185342 4190255 4195644 107121-01 : SunOS 5.7 uata and dad driver patch 4179264 4186223 **(continued)**

107124-01 : SunOS 5.7 JFP message files patch 4195663 107127-02 : SunOS 5.7 /usr/lib/autofs/automountd patch 4188020 107147-01 : SunOS 5.7 pci driver patch 4177530 4180438 107148-01 : SunOS 5.7 /kernel/fs/cachefs and /kernel/fs/sparcv9/cachefs patch 4170190 107171-01 : SunOS 5.7 Fixes for patchadd and patchrm 4186941 4176890 4190866 4150762 4193454 4194281 4194308 107178-01 : CDE 1.3 libDtHelp.so.1 patch 4193245 107185-01 : SunOS 5.7 Miscellaneous Russian KOI8-R problems 4195697 4189003 4194495 107187-01 : SunOS 5.7 Miscellaneous Eastern European locale problems 4174452 4179411 4138017 107209-01 : Solaris 7 Add/Change some messages from s399

Maintenance Update Patch List **37**